# **TR-23 Analysis - NetWiredRC malware**

**circl.lu**[/pub/tr-23/](https://www.circl.lu/pub/tr-23/)

### **Overview**

CIRCL analyzed a malware sample which was only sporadically detected by just a handful antivirus engines, based on heuristic detection. CIRCL analyzed the entire command structure of the malware and was able to attribute this specific malware to the malware NetWiredRC. The malware is a feature-rich Remote Access Tool, and compared to the identified predecessors, this specific version even implements more features.

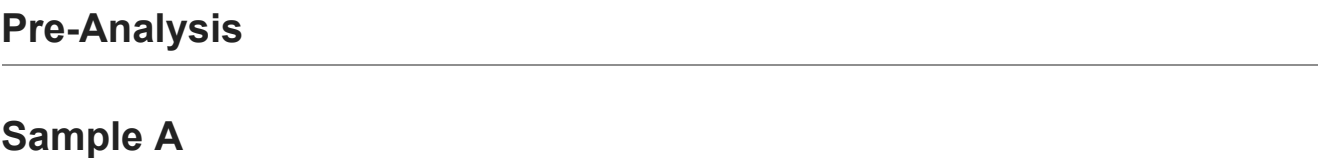

#### **Hashes:**

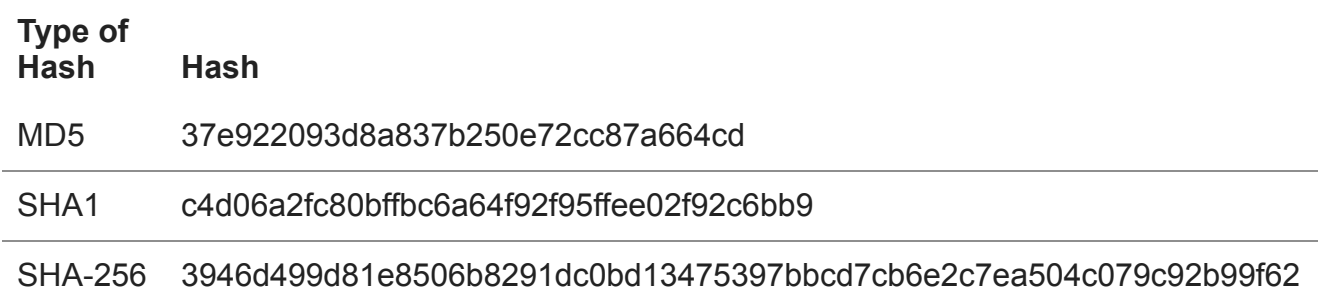

#### **VirusTotal results for sample A**

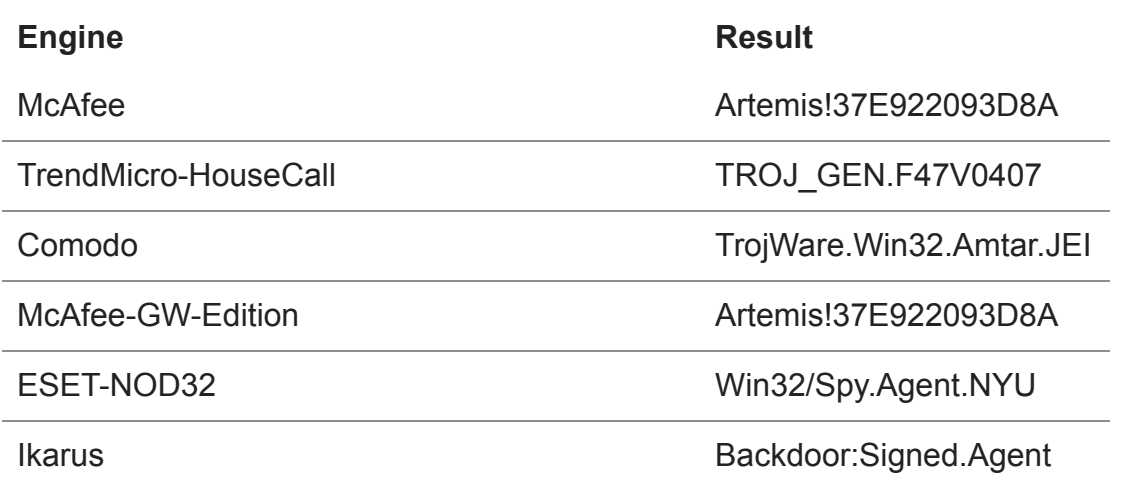

Scanned: 2014-04-07 - 49 scans - 7 detections

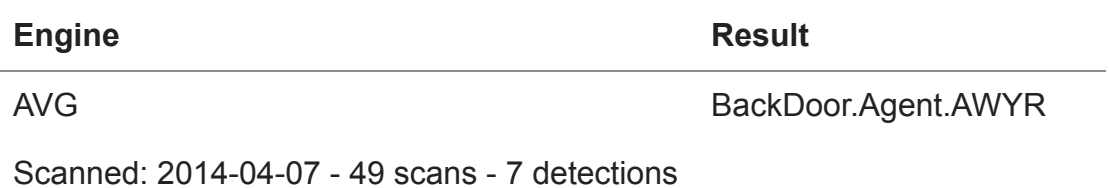

#### **Signature check for sample A**

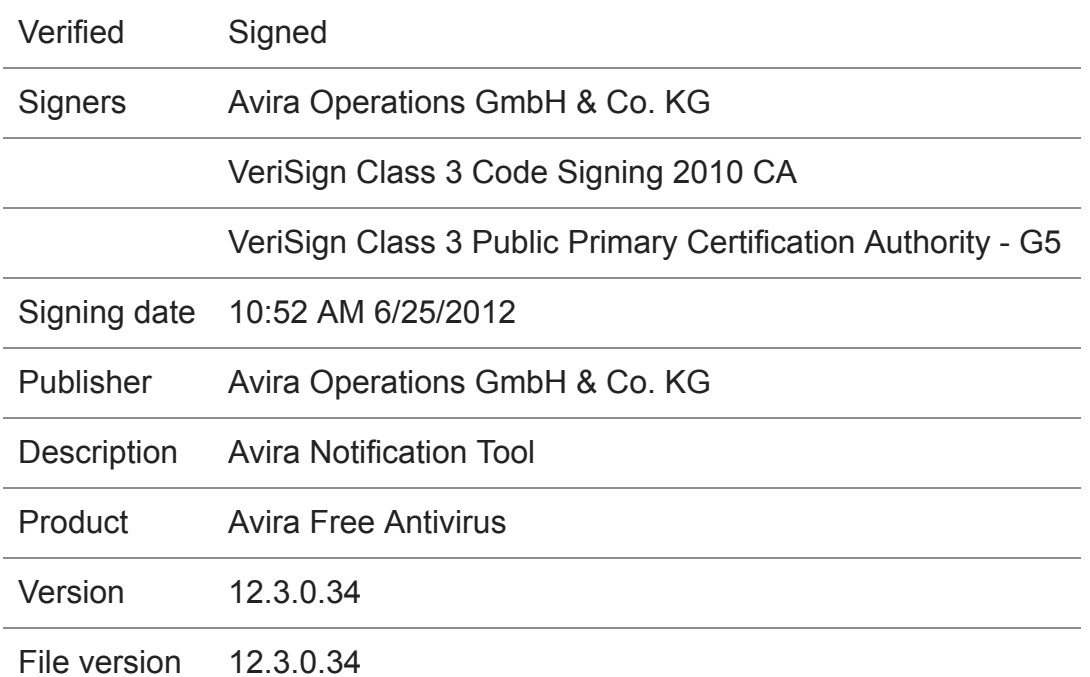

#### **Import table**

- KERNEL32.dll
- USER32.dll
- GDI32.dll
- ADVAPI32.dll
- SHELL32.dll
- COMCTL32.dll
- SHLWAPI.dll
- ole32.dll
- OLEAUT32.dll
- VERSION.dll

### **Sections**

Sections attributes in the file reveal a first hint on the maliciousness of the file: the .text section is writable and thus allows self-modifying code:

SECTION 1 (.text ): virtual siz $\epsilon$ e : 000314DA (201946.) virtual addres: s : 00001000 section siz $\epsilon$ e : 00031600 (202240.) offset to raw data for section: 00000400 offset to relocation : 00000000 offset to line number: s : 00000000 number of relocation entries : 0 number of line number entries : 0 alignmen† t : 0 byte(s) Flags E0000020: text only Executable Readable Writable SECTION 2 (.rdata ): virtual siz $\epsilon$ e : 0000E238 ( 57912.) virtual addres: s : 00033000 section siz $\epsilon$ e : 0000E400 ( 58368.) offset to raw data for section: 00031A00 offset to relocation : 00000000 offset to line number: s : 00000000 number of relocation entries : 0 number of line number entries : 0 alignmen† t : 0 byte(s) Flags 40000040: data only Readable SECTION 3 (.data ): virtual siz $\epsilon$ e : 00003A5C ( 14940.) virtual addres: s : 00042000 section siz $\epsilon$ e : 00002200 ( 8704.) offset to raw data for section: 0003FE00 offset to relocation : 00000000 offset to line number: s : 00000000 number of relocation entries : 0 number of line number entries : 0 alignmen† t : 0 byte(s) Flags C0000040: data only Readable Writable SECTION 4 (.rsrc ): virtual siz $\epsilon$ e : 000064D0 (25808.) virtual addres: s : 00046000 section siz $\epsilon$ e : 00006600 (26112.) offset to raw data for section: 00042000 offset to relocation : 00000000 o f f s e t t o l i n e n u m b e r s : 0 0 0 0 0 0 0 0 number of relocation entries : 0 number of line number entries : 0 alignmen† t : 0 byte(s) Flags 40000040: data only Readable

## **Debugging Sample A**

We're not going into detail about all the obfuscation layers and extraction routines sample A is using, but briefly outline the concept. After an anti-emulation stage, stage 2 decrypts the final malware, using the key 0x5A4C4D4D4C4D, which in ASCII is ZLMMLM.

Stage 2 (xor):

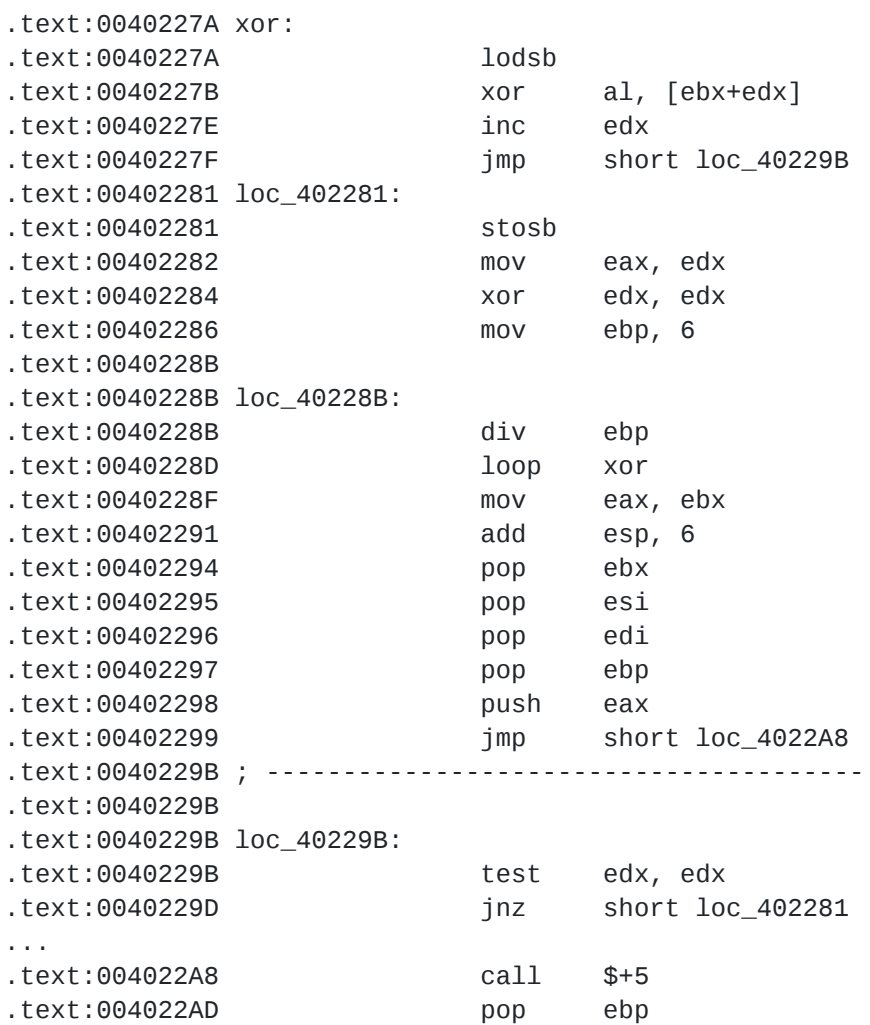

From the memory segment the code has been decrypted to, it is being written back to the .text section. Additional libraries are being loaded:

- C:\WINDOWS\system32\crypt32.dll
- C:\WINDOWS\system32\msasn1.dll
- C:\WINDOWS\system32\winmm.dll
- C:\WINDOWS\system32\ws2\_32.dll
- C:\WINDOWS\system32\ws2help.dll

Finally, the instruction pointer is pointing back to the .text section at 0x00401FEC, which is the original entry point of this malware.

This binary has been isolated, extracted and named sample B:

# **Sample B**

### **Hashes:**

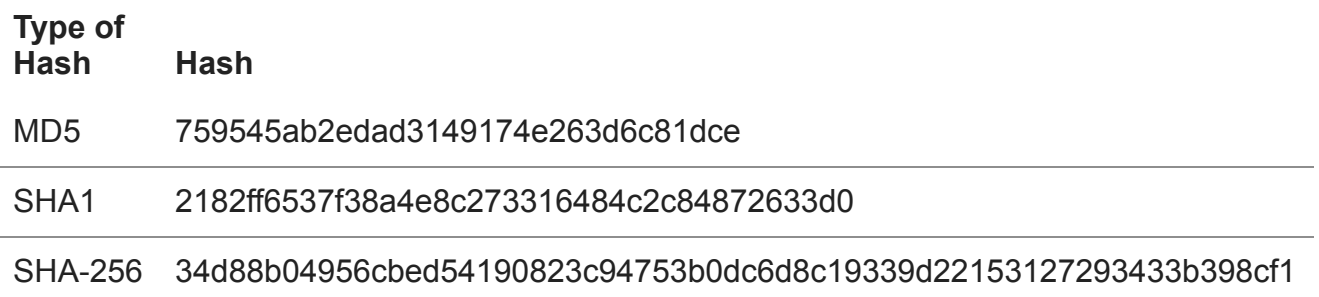

### **VirusTotal results for sample B**

VirusTotal result for hash: 759545ab2edad3149174e263d6c81dce -> Hash was not found on VirusTotal.

#### **Signature check for sample B**

File is not signed.

### **Analysis**

Upon start, sample B, the actual malware, initializes memory, sets up Winsock by calling WSAStartup and decrypts the following strings:

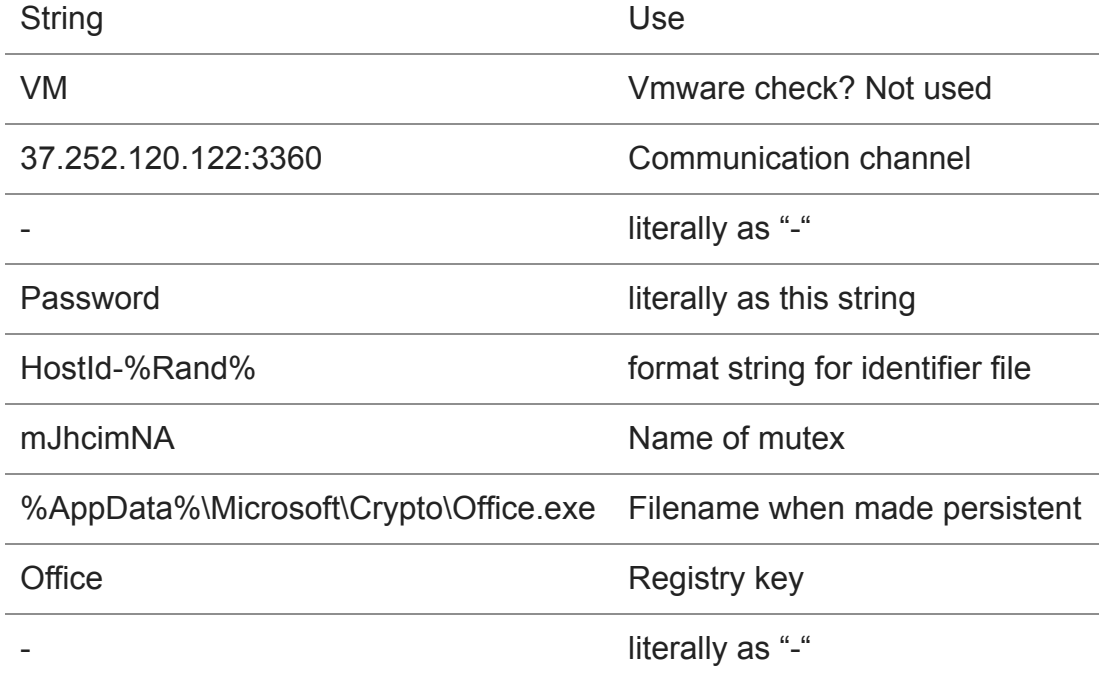

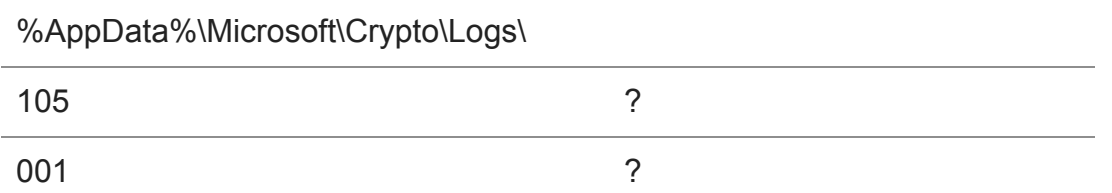

Then it starts to communicate with the Command and Control server, waiting for commands.

The commands are listed in the following table.

All commands have return codes. In case of success, the return code corresponds to command code. If the command fails, usually the return code is the incremented command code.

#### **Command switch:**

The following table shows the commands of the malware. If there is an interesting return code, it is mentioned with (r):

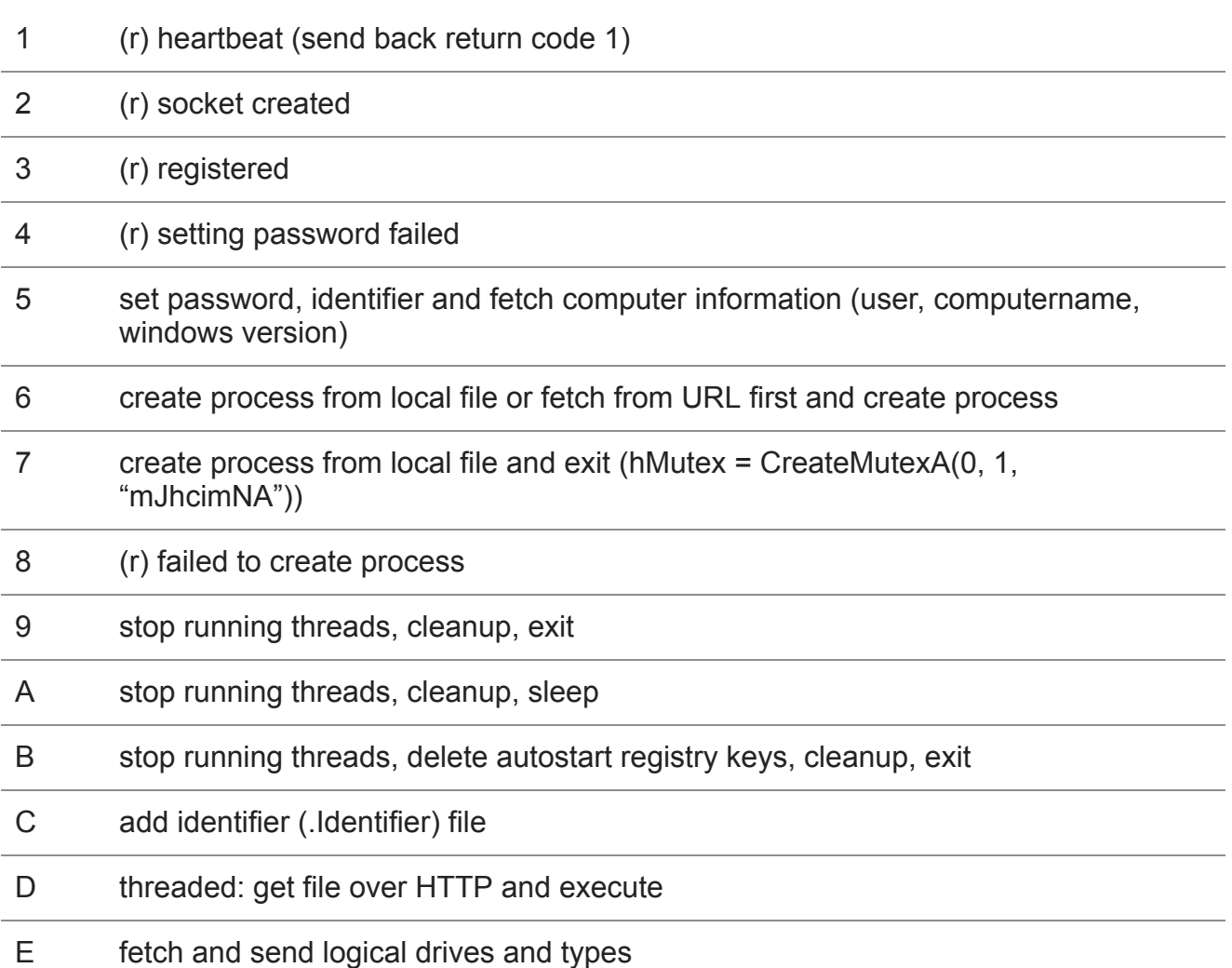

#### **Code Command**

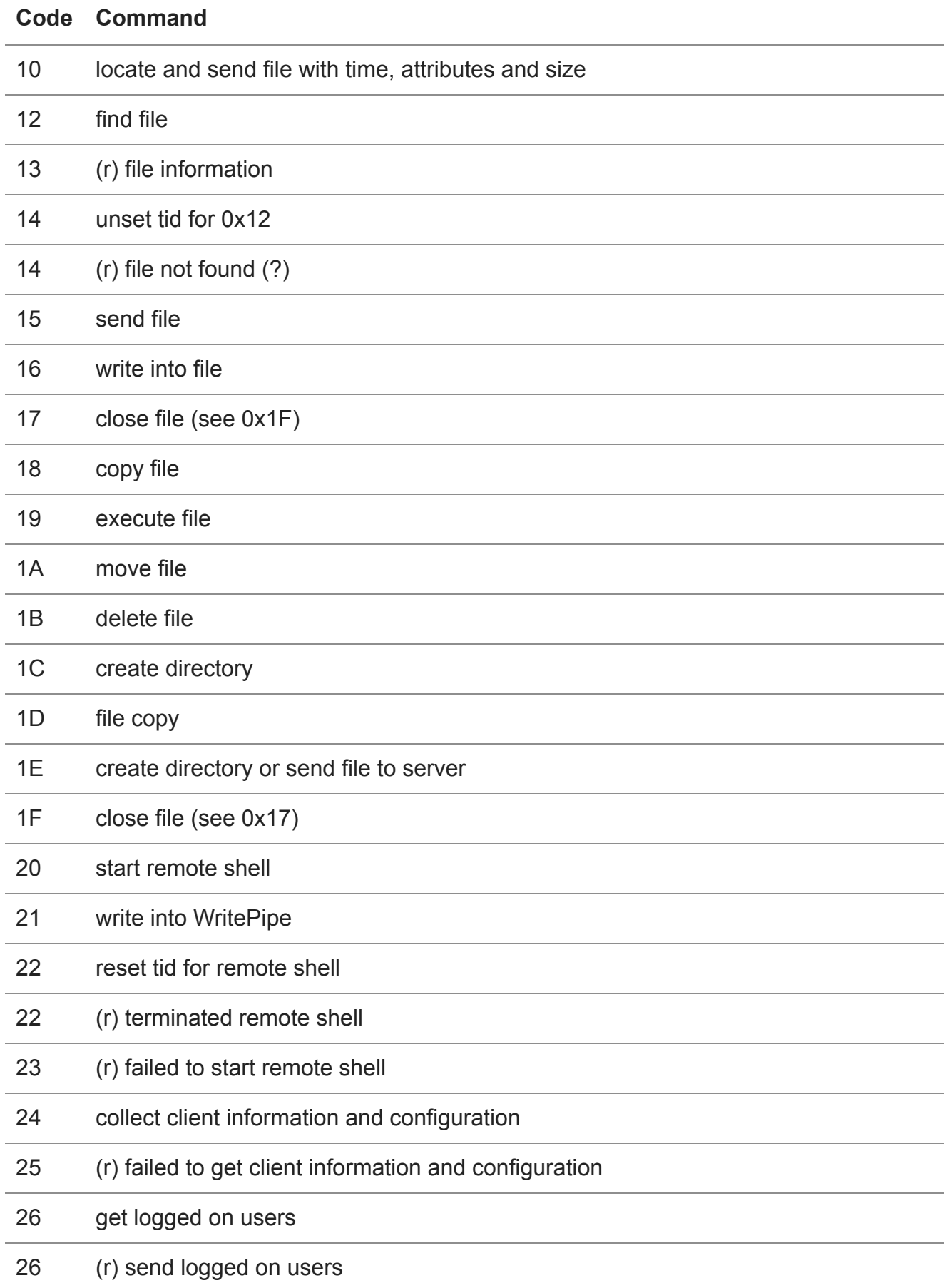

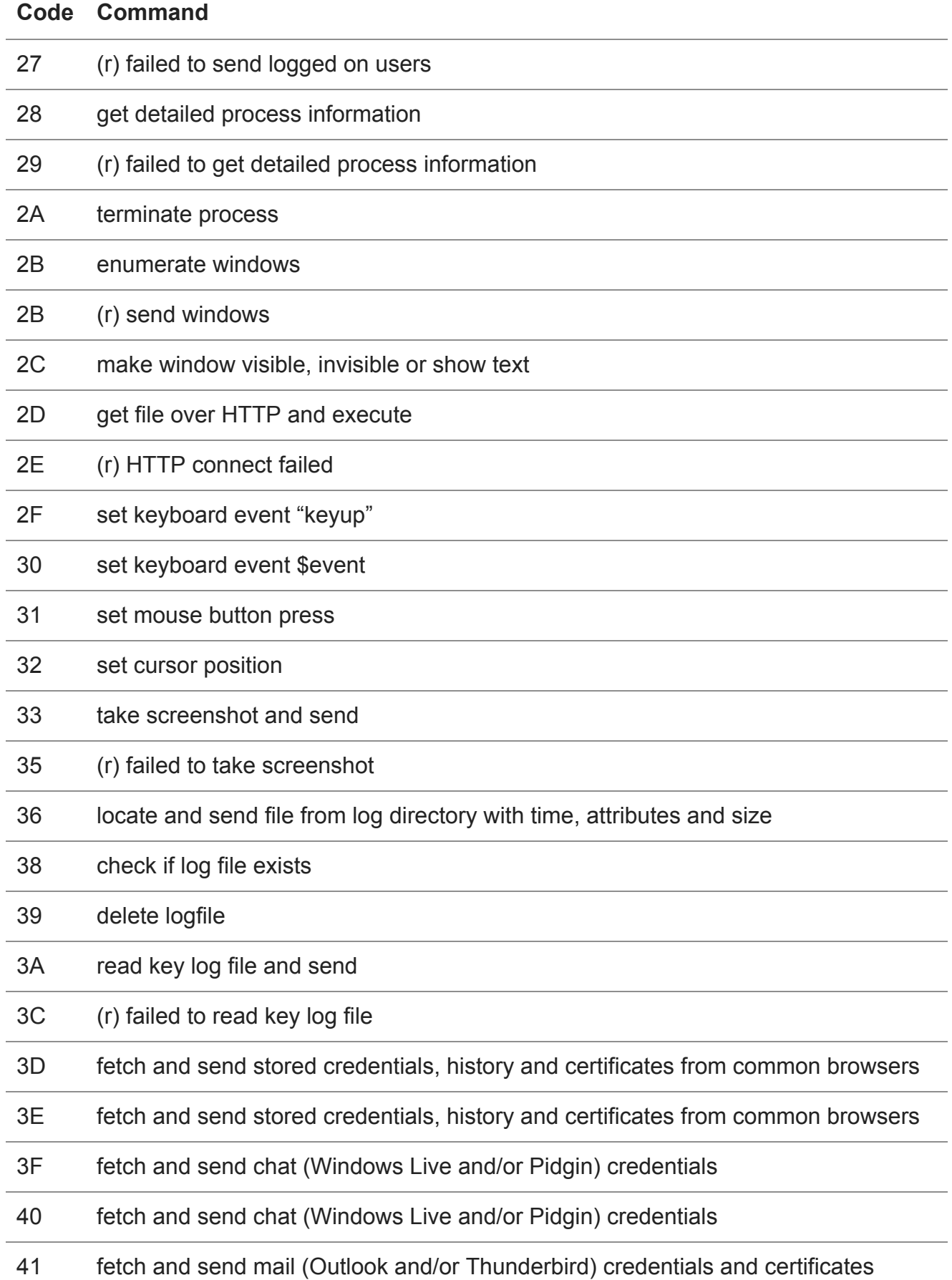

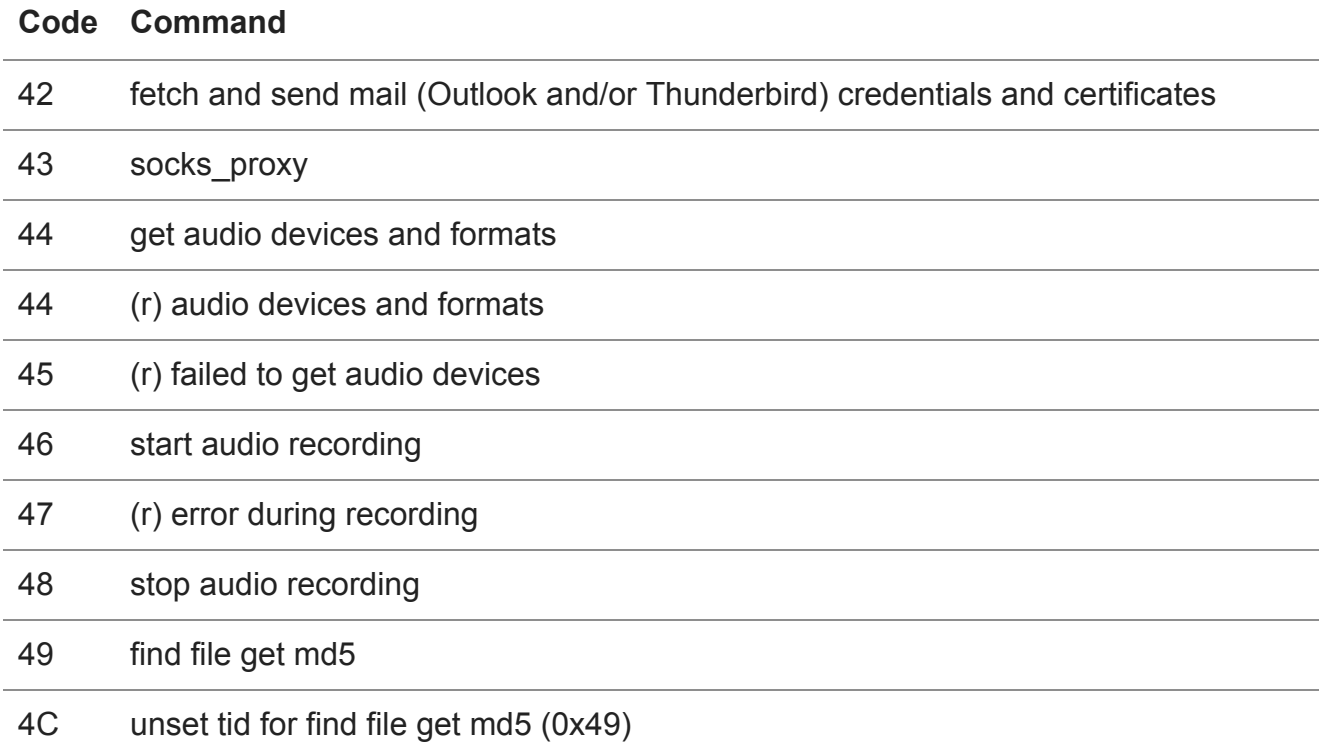

### **Network**

Communication is performed via TCP/IP. First, the client registers itself at the server by sending

```
41 00 00 00 03 (...)
```
to the server, which in return replies with

```
41 00 00 00 05 (...)
```
There is a hearbeat communication going on by sending

01 00 00 00 02

to the remote site.

Outgoing communication can be detected by Network Intrusion Detection systems in order to detect compromised machines. Suricata rules are included in this report.

## **IOCs**

- HKEY\_CURRENT\_USER\SOFTWARE\Microsoft\Windows\CurrentVersion\Run
	- value:Office
	- data:%AppData%\Microsoft\Crypto\Office.exe
- HKEY\_LOCAL\_MACHINE\SOFTWARE\Microsoft\Active Setup\Installed Components value:
	- data:%AppData%\Microsoft\Crypto\Office.exe
- Mutex name "mJhcimNA"
- %AppData%\Microsoft\Crypto\Logs\
	- logfile per day, format DD-MM-YYYY (without extension)
- %AppData%\Microsoft\Crypto\Office.exe
- %AppData%\Microsoft\Crypto\Office.exe.Identifier
- $\cdot$  IP 37.252.120.122
- TCP port 3360

A MISP XML file is [available](https://www.circl.lu/assets/files/misp-circl-tr-23.xml) if you want to import the indicators into [MISP](https://github.com/MISP/) or any other threat indicators sharing platform.

# **NIDS**

The following Suricata rule can be used to detect heartbeat and registration messages from a compromised client to the C&C server. The rules have only been tested mildly against live traffic and may produce a bunch of false positives. While keeping this fact in mind, you could limit the destination to the IP address and port given in this report. On the downside, you will lose the ability to track server/port changes the attacker may apply.

```
alert tcp $HOME</del>I any -> $EXTERNALNET any ( \
    msg:"NetWiredRC heartbeat"; \
    pkt_data; \
    content:"|01 00 00 00 02|"; \
    offset:0; \setminusdepth:10; \setminusreference:url,https://www.circl.lu/pub/tr-23/; \
    sid:70023;\
    rev:1;)
alert tcp $HOME_NET any -> $EXTERNAL_NET any ( \setminusmsg:"NetWiredRC registration"; \
    pkt_data; content:"|41 00 00 00 03|"; \
    offset:0; \setminusdepth:10; \setminusreference:url,https://www.circl.lu/pub/tr-23/; \
    sid:70123; \rev:1;)
```
## **Related samples**

- Similarity by network connection (same IP:PORT), strings
	- MD5: 4af801e0de96814e9095bf78be790003
	- SHA1: b2beb80f0b1ed9b1ccbb9ae765b68d6db432a532
	- Attribution: Backdoor:Win32/NetWiredRC.B
- Similarity by network connection (same IP:PORT)
	- MD5: 1d2f110f37c43a05407e8295d75a1974
	- SHA1: d199349a3811c508ca620195327123600e1d9392
- By name NetWiredRC
	- http://www.microsoft.com/security/portal/threat/encyclopedia/entry.aspx? Name=Backdoor:Win32/NetWiredRC.B#tab=2
	- MD5: 1e279c58a4156ef2ae1ff55a4bc3aaf6
	- SHA1: 40e8e3b5fce0cd551106ccb86fc83a0ca03c9349
	- Quick analysis: previous version of this malware missing features: SOCKS, audio recording, find file by MD5

# **Decrypting NetWire C2 traffic**

NetWire uses a proprietary protocol with encryption by default (AES-256-OFB). The Palto Alto Network threat intelligence team did a [report on how to decrypt the traffic](http://researchcenter.paloaltonetworks.com/2014/08/new-release-decrypting-netwire-c2-traffic/) (as long as you know the key or you extracted it from the malware). The NetWiredDC Decoder is [available on GitHub.](https://github.com/pan-unit42/public_tools/tree/master/netwire)

## **Recommendations**

- CIRCL recommends to review the IOCs of this report and compare them with servers in the infrastructure of your organization which produce log files including proxies, A/V and system logs.
- In the case you have an infection, we recommend to capture the network traffic with the full payload as soon as possible. You might be able to decrypt the traffic later on.
- Isolate the machine infected. Acquire memory (especially to get a malware sample and a potential encryption key) and disk. Reinstall the system after the [forensic acquisition.](https://www.circl.lu/pub/tr-22/)

# **Server intel**

The server (37.252.120.122) used for this campaign is hosted at

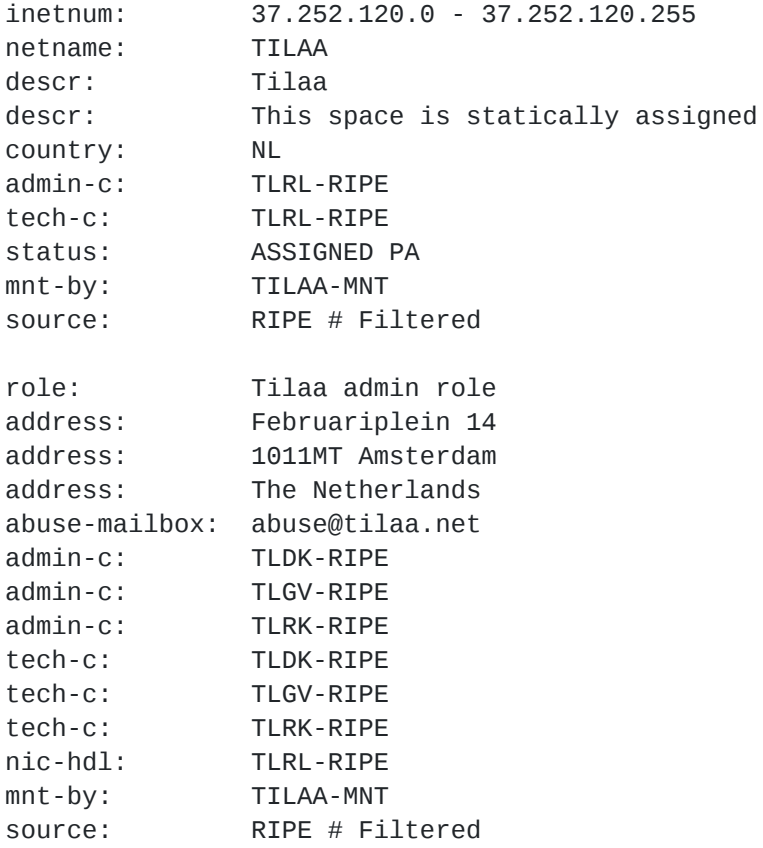

% Information related to '37.252.120.0/21AS196752'

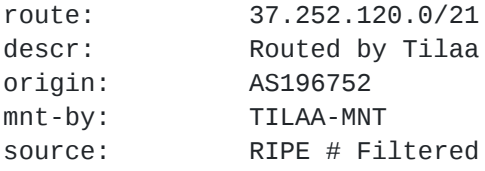

and reveals several open ports:

```
3360/tcp open unknown
3389/tcp open ms-wbt-server
5985/tcp open wsman
47001/tcp open unknown
49152/tcp open unknown
49153/tcp open unknown
49154/tcp open unknown
49155/tcp open unknown
49158/tcp open unknown
49159/tcp open unknown
49160/tcp open unknown
Device type: general purpose
Running (JUST GUESSING): Microsoft Windows 2008 (92%)
OS CPE: cpe:/o:microsoft:windows_server_2008::sp1
OS fingerprint not ideal because: Host distance (11 network hops) is greater than
five
Aggressive OS guesses: Microsoft Windows Server 2008 SP1 (92%)
No exact OS matches for host (test conditions non-ideal).
TCP/IP fingerprint:
SCAN(V=6.40%E=4%D=4/23%OT=3360%CT=1%CU=32387%PV=N%DS=11%DC=I%G=N%TM=5357A5F8%P=x86_64-
apple-darwin13.1.0)
SEQ(SP=104%GCD=1%ISR=10C%TI=I%TS=7)
OPS(O1=M5ACNW8ST11%O2=M5ACNW8ST11%O3=M5ACNW8NNT11%O4=M5ACNW8ST11%O5=M5ACNW8ST11%O6=M5A
WIN(W1=2000%W2=2000%W3=2000%W4=2000%W5=2000%W6=2000)
ECN(R=Y%DF=Y%T=80%W=2000%O=M5ACNW8NNS%CC=Y%Q=)
T1(R=Y%DF=Y%T=80%S=O%A=S+%F=AS%RD=0%Q=)
T2(R=N)T3(R=N)
T4(R=N)T5(R=Y%DF=Y%T=80%W=0%S=Z%A=S+%F=AR%O=%RD=0%Q=)
T6(R=N)T7(R=N)
U1(R=Y%DF=N%T=80%IPL=164%UN=0%RIPL=G%RID=G%RIPCK=I%RUCK=0%RUD=G)
IE(R=N)
```

```
Uptime guess: 54.768 days (since Thu Feb 27 18:11:41 2014)
```
Ports might be used for several purposes/campaigns. Probing the ports gives the following result:

- 3360/tcp C&C port for this campaign
- 3389/tcp no reaction to crafted requests
- 5985/tcp HTTP port
- 47001/tcp HTTP port
- 49152/tcp no reaction to crafted requests
- 49153/tcp no reaction to crafted requests
- 49154/tcp no reaction to crafted requests
- 49155/tcp no reaction to crafted requests
- 49158/tcp no reaction to crafted requests
- 49159/tcp no reaction to crafted requests

49160/tcp - no reaction to crafted requests

The ports not reacting to crafted requests might be used for different campaigns for the same malware or for different versions of the malware family or even for other malware. We were not able to find a different sample of the malware that connects to a different port.

Starting of Friday 25 April, the C&C port is not active as the ISP took the appropriate action.

### **Classification of this document**

TLP:WHITE information may be distributed without restriction, subject to copyright controls.

### **Acknowledgment**

CIRCL thanks CERT Société Générale for sharing Sample A.

### **Revision**

- Version 1.1 November 26, 2014 Decrypting NetWire C2 Traffic reference added
- Version 1.0 April 25, 2014 C&C (for the known TCP port) is no more active
- Version 0.9 April 23, 2014 Initial version (TLP:WHITE)